## Kart Nasıl Tanımlanır?

Yazıcıya kart okutulur.

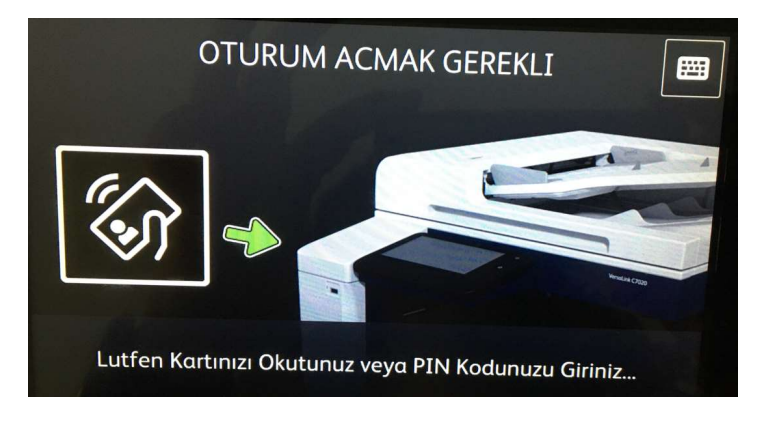

Gelen ekranda Mera/Orion kullanıcı adı yazılır ve Giriş butonuna tıklanır.

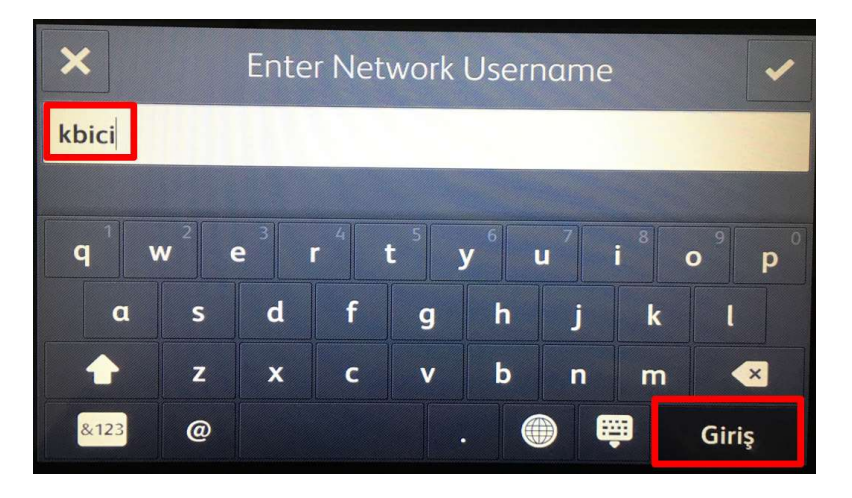

Mera/Orion kullanıcı şifresi yazılır ve Giriş butonuna tıklanır ve kart tanımı tamamlanmış olur.

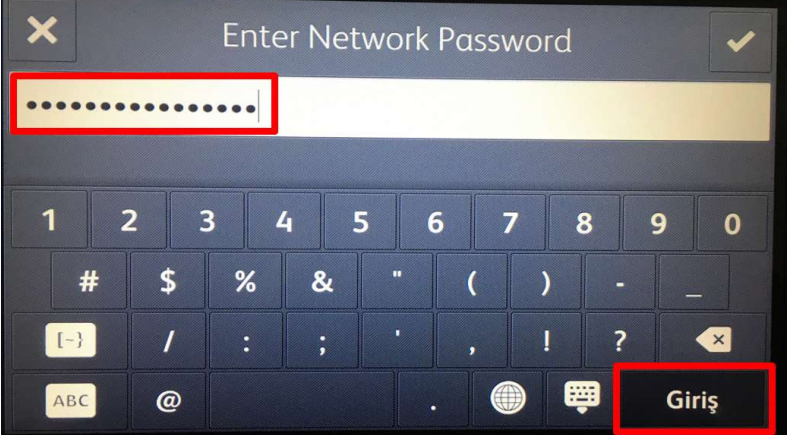